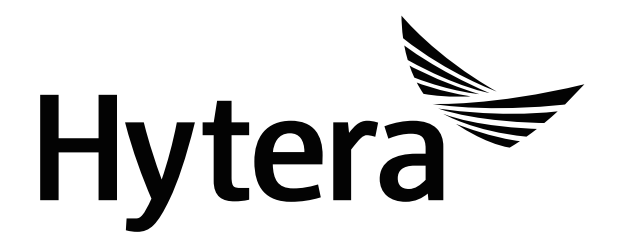

**PNC380S PoC Radio USER MANUAL**

# Preface

<span id="page-1-0"></span>Welcome to the world of Hytera and thank you for purchasing this product. This manual includes a description of the functions and step-by-step procedures for use. To avoid bodily injury or property loss caused by incorrect operation, please carefully read the Safety Information Booklet before use.

This manual is applicable to the following product:

PNC380S PoC Radio

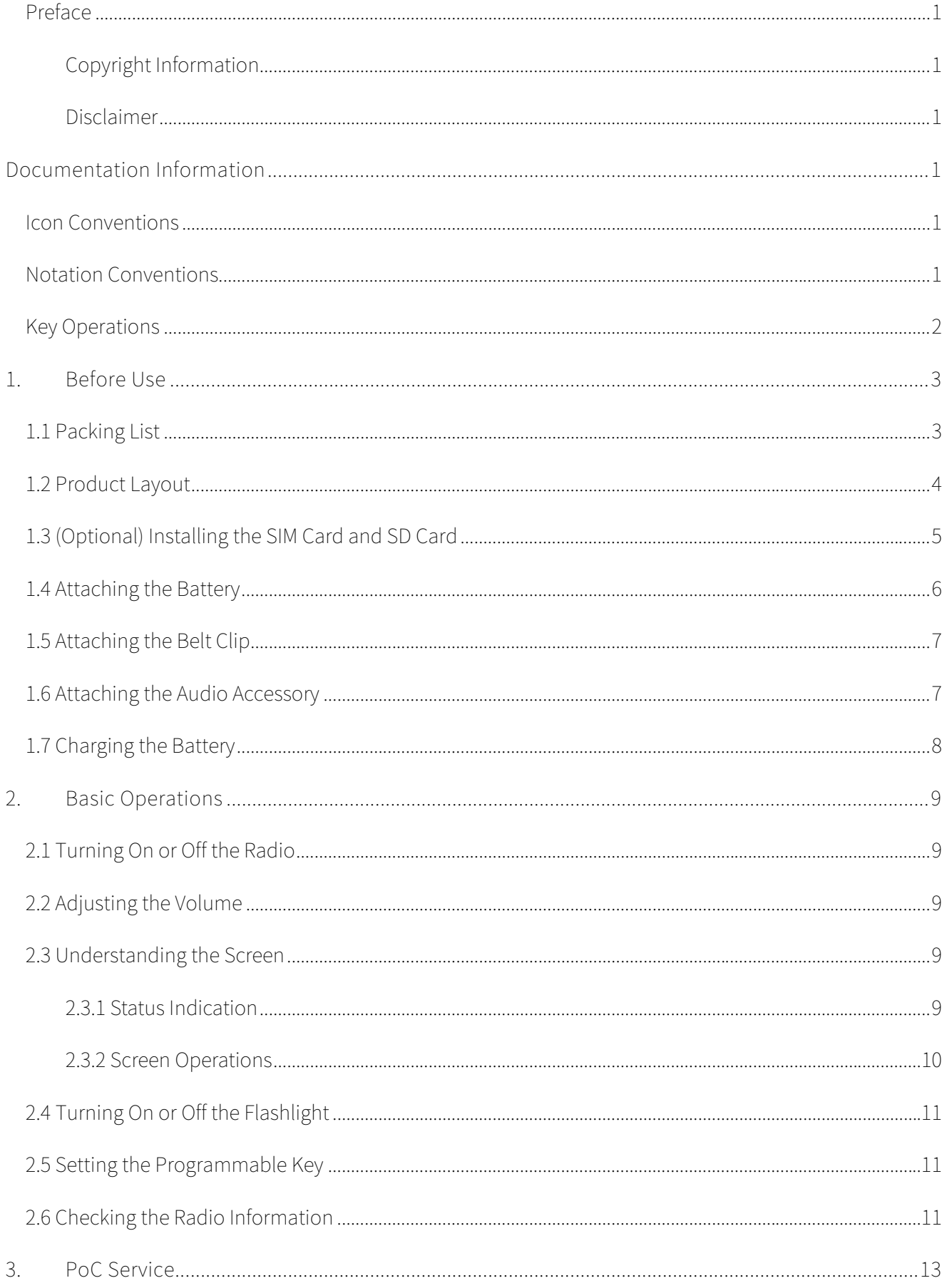

# Contents

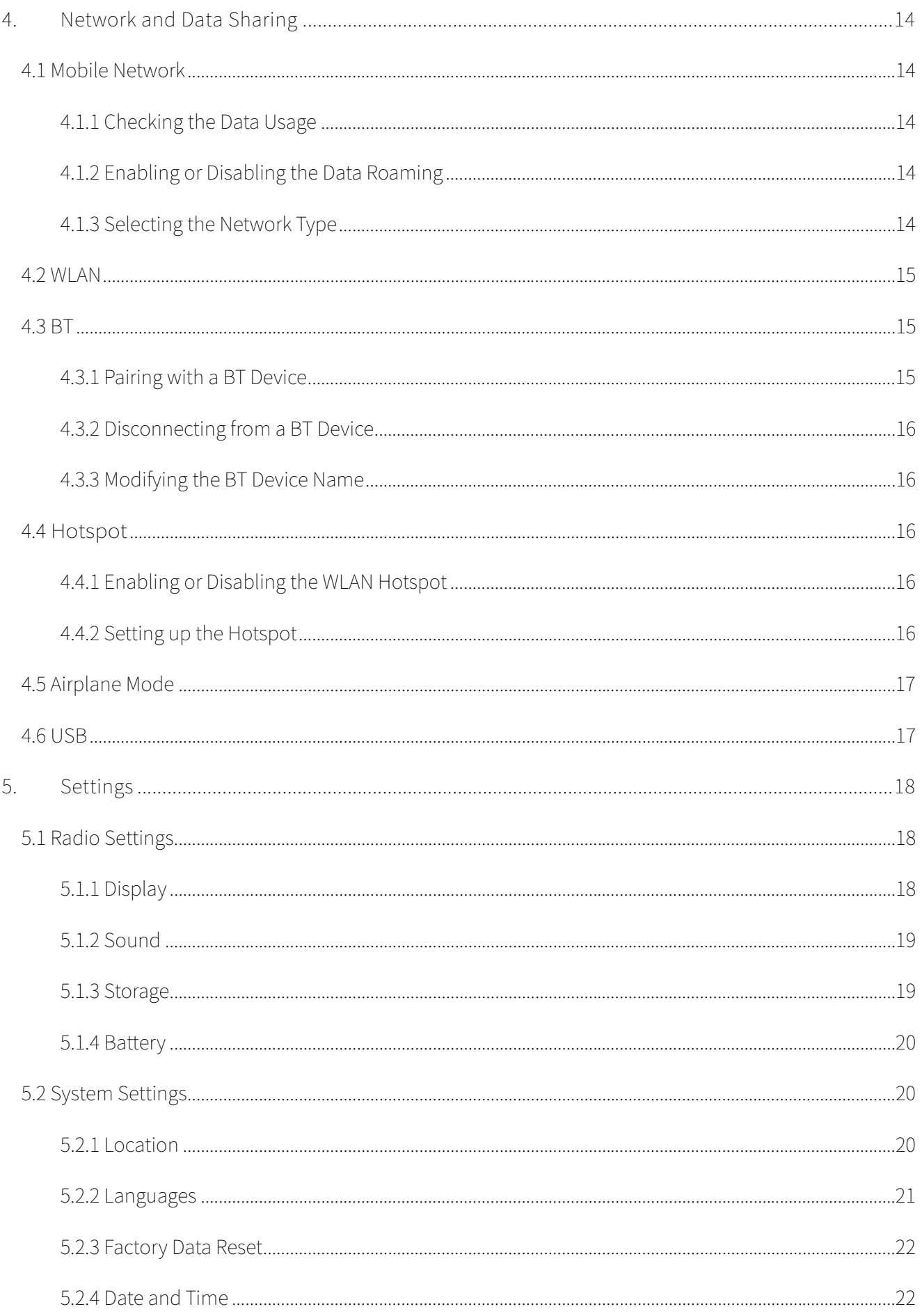

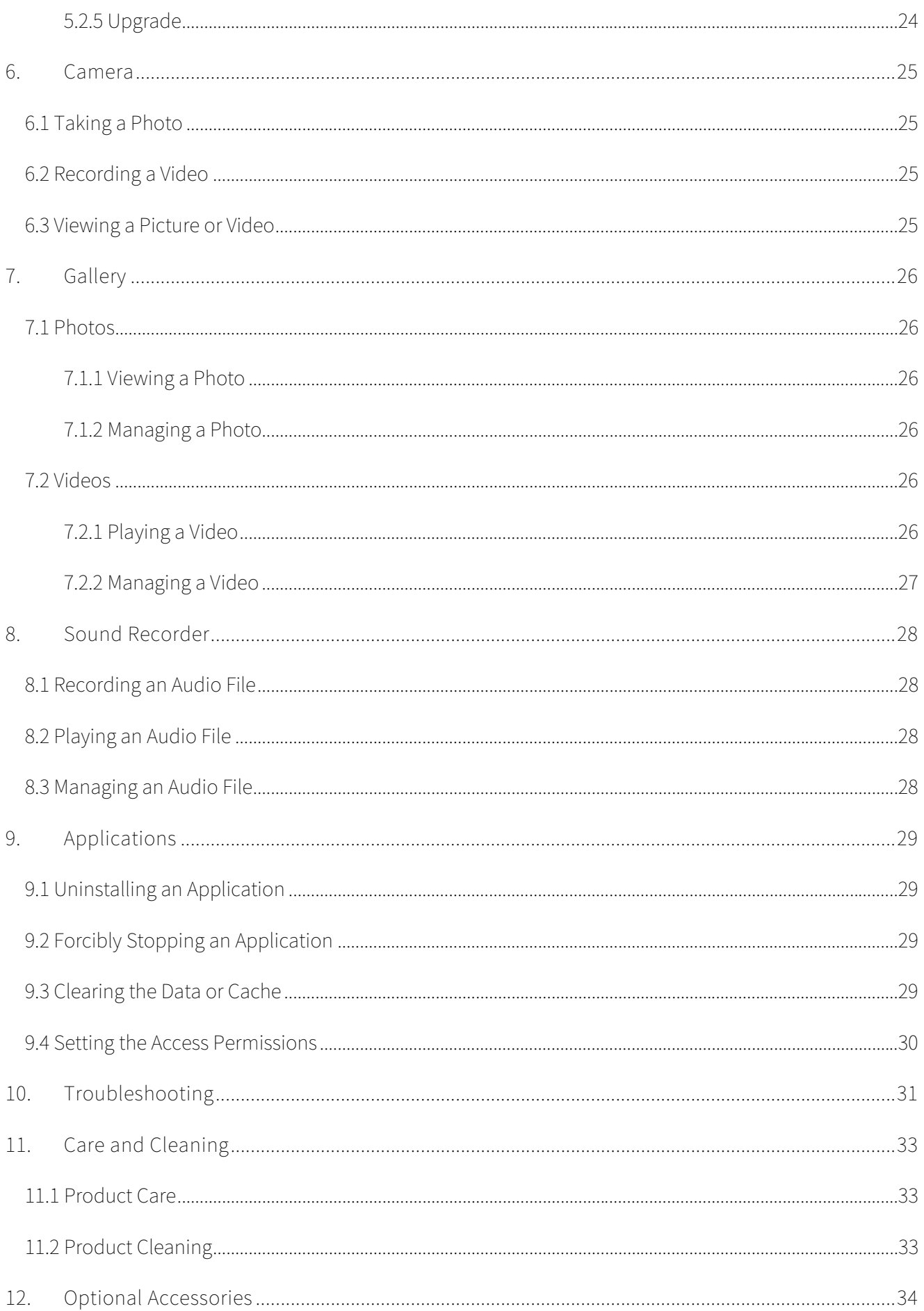

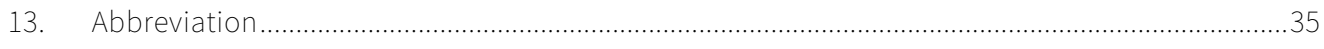

# <span id="page-6-0"></span>Copyright Information

Hytera is the trademark or registered trademark of Hytera Communications Corporation Limited (the Company) in the People's Republic of China (PRC) and/or other countries or areas. The Company retains the ownership of its trademarks and product names. All other trademarks and/or product names that may be used in this manual are properties of their respective owners.

The product described in this manual may include the Company's computer programs stored in memory or other media. Laws in PRC and/or other countries or areas protect the exclusive rights of the Company with respect to its computer programs. The purchase of this product shall not be deemed to grant, either directly or by implication, any rights to the purchaser regarding the Company's computer programs. The Company's computer programs may not be copied, modified, distributed, decompiled, or reverse-engineered in any manner without the prior written consent of the Company.

# Disclaimer

The Company endeavors to achieve the accuracy and completeness of this manual, but no warranty of accuracy or reliability is given. All the specifications and designs are subject to change without notice due to continuous technological development. No part of this manual may be copied, modified, translated, or distributed in any manner without the prior written consent of the Company.

We do not guarantee, for any particular purpose, the accuracy, validity, timeliness, legitimacy or completeness of the third-party products and contents involved in this manual.

If you have any suggestions or would like to receive more information, please visit our website at [http://www.hytera.com.](http://www.hytera.com/)

#### IC Notice

This device complies with Industry Canada license-exempt RSS standard(s). Operation is subject to the following two conditions:

(1) this device may not cause interference, and

(2) this device must accept any interference, including interference that may cause undesired operation of the device.

This Class B digital apparatus complies with Canadian ICES-003.

IC: 8913A-PNC380S

IC Radiation Exposure Statement

This EUT is in compliance with SAR for general population/uncontrolled exposure limits in IC RSS-102 and had been tested in accordance with the measurement methods and procedures specified in IEEE 1528 and IEC 62209. This equipment should be installed and operated with minimum distance of 0 cm between the radiator and your body. This device and its antenna(s) must not be co-located or operating in conjunction with any other antenna or transmitter.

### Radio Frequency (RF) energy

This device is designed and manufactured not to exceed the emission limits for exposure to radio frequency (RF) energy set by the Federal Communications Commission of the United States and Industry Canada.

During SAR testing, this device is set to transmit at its highest certified power level in all tested frequency bands, and placed in positions that simulate RF exposure in usage at the face with 10 mm of separation, and against the body with the separation of 0 mm. Although the SAR is determined at the highest certified power level, the actual SAR level of the device while operating can be well below the maximum value. This is because the device is designed to operate at multiple power levels so as to use only the power required to reach the network. In general, the closer you are to a wireless base station antenna, the lower the power output.

The exposure standard for wireless devices employing a unit of measurement is known as the Specific Absorption Rate, or SAR. The SAR limit set by the FCC is 1.6 W/kg and 1.6 W/kg by Industry Canada.

This device is in compliance with SAR for general population /uncontrolled exposure limits in ANSI/IEEE C95.1-1992 and Canada RSS 102 and had been tested in accordance with the measurement methods and procedures specified in IEEE1528 and Canada RSS 102. This device has been tested and meets the FCC and IC RF exposure guidelines when tested with the device directly contacted to the body.

For this device, the highest reported SAR value for usage near the body is 1.278 W/kg.

While there may be differences between the SAR levels of various devices and at various positions, they all meet the government requirement.

SAR compliance for use at the face is based on a separation distance of 10 mm during use. SAR compliance for body-worn operation is based on a separation distance of 0 mm between the unit and the human body. To support body-worn operation, choose the belt clips or holsters that do not contain metallic components.

RF exposure compliance with any body-worn accessory, which contains metal, was not tested and certified, and using such body-worn accessory should be avoided.

### FCC Regulations

This mobile phone complies with part 15 of the FCC Rules. Operation is subject to the following two

conditions: (1) This device may not cause harmful interference, and (2) this device must accept any interference received, including interference that may cause undesired operation.

This mobile phone has been tested and found to comply with the limits for a Class B digital device, pursuant to Part 15 of the FCC Rules.

These limits are designed to provide reasonable protection against harmful interference in a residential installation. This equipment generates, uses and can radiate radio frequency energy and, if not installed and used in accordance with the instructions, may cause harmful interference to radio communications.

However, there is no guarantee that interference will not occur in a particular installation. If this equipment does cause harmful interference to radio or television reception, which can be determined by turning the equipment off and on, the user is encouraged to try to correct the interference by one or more of the following measures:

- Reorient or relocate the receiving antenna.
- Increase the separation between the equipment and receiver.
- Connect the equipment into an outlet on a circuit different from that to which the receiver is connected.
- Consult the dealer or an experienced radio/TV technician for help.

CAUTION: Changes or modifications not expressly approved by the party responsible for compliance could void the user's authority to operate the equipment.

The antenna(s) used for this transmitter must not be co-located or operating in conjunction with any other antenna or transmitter.

#### Remarque IC

Cet appareil est conforme aux Normes RSS d'Industy Canada. Son utilisation est soumise à deux conditions:

(1) Ce dispositif ne peut pas provoquer d'interférences, et

(2) Ce dispositif doit accepter toutes les interférences reçues, y compris les interférences susceptibles de provoquer un fonctionnement non souhaité.

Cet appareil de classe B est conforme à la norme canadienne ICES-003.

#### IC : 8913A-PNC380S

Déclaration d'exposition IC

Cet EUT est conforme aux valeurs SAR à la norme SAR pour le grand public ainsi qu'aux limites d'exposition non règlementée IC RSS-102 et a été testé selon les méthodes et procédures spécifiées par les Normes IEEE 1528 et IEC 62209. Cet appareil devrait être installé et utilisé en respectant une distance minimale de 1,0 cm avec votre corps. Cet appareil et son (ses) antenne (s) ne doivent pas être situés à proximité l'un de l'autre et ne doivent pas fonctionner en même temps qu'une autre antenne ou qu'un autre émetteur.

# Énergie radioélectrique

Cet appareil est conçu et fabriqué de façon à ne pas dépasser les limites d'émission pour l'exposition à l'énergie de radiofréquence (RF) fixées par la Federal Communications Commission des États-Unis et Industrie Canada.

Pendant les tests SAR, cet appareil est configuré pour transmettre à son niveau de puissance certifié le plus élevé dans toutes les bandes de fréquences testées, et placé dans des positions qui simulent l'exposition aux RF utilisée sur le visage avec 10 mm de séparation, et contre le corps avec la séparation de 0 mm. Bien que le SAR soit déterminé au niveau de puissance certifié le plus élevé, le niveau SAR réel de l'appareil en fonctionnement peut être bien inférieur à la valeur maximale. En effet, l'appareil est conçu pour fonctionner à plusieurs niveaux de puissance de manière à n'utiliser que la puissance nécessaire pour atteindre le réseau. En général, plus vous êtes proche d'une antenne de station de base sans fil, plus la puissance de sortie est faible.

La norme d'exposition pour les appareils sans fil utilisant une unité de mesure est connue sous le nom de débit d'absorption spécifique ou DAS. La limite SAR fixée par la FCC est de 1,6 W / kg et 1,6 W / kg par Industrie Canada.

Cet appareil est conforme au DAS pour la population générale / limites d'exposition non contrôlées selon ANSI / IEEE C95.1-1992 et Canada RSS 102 et a été testé conformément aux méthodes et procédures de mesure spécifiées dans IEEE1528 et Canada RSS 102. Cet appareil a testé et répond aux directives d'exposition FCC et IC RF lorsqu'il est testé avec l'appareil directement en contact avec le corps.

Pour cet appareil, la valeur SAR la plus élevée signalée pour une utilisation à proximité du corps est de 1,278 W / kg.

Bien qu'il puisse y avoir des différences entre les niveaux SAR de divers appareils et à divers postes, ils répondent tous aux exigences du gouvernement.

La conformité SAR pour une utilisation sur le visage est basée sur une distance de séparation de 10 mm pendant l'utilisation. La conformité SAR pour les opérations portées sur le corps est basée sur une distance de séparation de 0 mm entre l'appareil et le corps humain. Pour soutenir le fonctionnement porté sur le corps, choisissez les clips de ceinture ou les étuis qui ne contiennent pas de composants métalliques.

La conformité de l'exposition aux RF avec tout accessoire porté sur le corps, qui contient du métal, n'a pas été testée et certifiée, et l'utilisation de cet accessoire porté sur le corps doit être évitée.

#### Règlementations FCC

• Ce téléphone mobile est conforme à la partie 15 des règles de la FCC. Son fonctionnement est soumis aux deux conditions suivantes: (1) Cet appareil ne doit pas provoquer d'interférences nuisibles, et (2) cet appareil doit accepter toute interférence reçue, y compris les interférences susceptibles de provoquer un fonctionnement indésirable.

- Ce téléphone mobile a été testé et déclaré conforme aux limites d'un appareil numérique de classe B, conformément à la partie 15 des règles de la FCC.
- Ces limites sont conçues pour fournir une protection raisonnable contre les interférences nuisibles dans une installation résidentielle. Cet équipement génère, utilise et peut émettre de l'énergie de radiofréquence et, s'il n'est pas installé et utilisé conformément aux instructions, peut provoquer des interférences nuisibles aux communications radio.
- Cependant, il n'y a aucune garantie qu'aucune interférence ne se produira dans une installation particulière. Si cet équipement provoque des interférences nuisibles à la réception radio ou télévision, ce qui peut être déterminé en éteignant puis en rallumant l'équipement, l'utilisateur est encouragé à essayer de corriger les interférences par une ou plusieurs des mesures suivantes:
- • Réorientez ou déplacez l'antenne de réception.
- • Augmentez la distance entre l'équipement et le récepteur.
- • Connectez l'équipement à une prise sur un circuit différent de celui auquel le récepteur est connecté.
- • Consultez le revendeur ou un technicien radio / TV expérimenté pour obtenir de l'aide.
- ATTENTION: Les changements ou modifications non expressément approuvés par la partie responsable de la conformité peuvent annuler le droit de l'utilisateur à utiliser l'équipement.
- Les antennes utilisées pour cet émetteur ne doivent pas être situées à proximité ou fonctionner en conjonction avec une autre antenne ou un autre émetteur.

# <span id="page-11-0"></span>Documentation Information

### <span id="page-11-1"></span>Icon Conventions

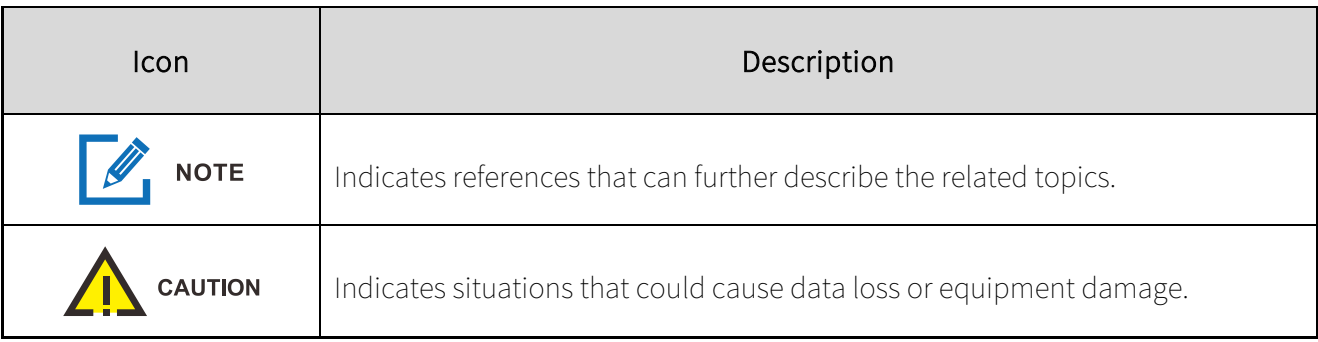

## <span id="page-11-2"></span>Notation Conventions

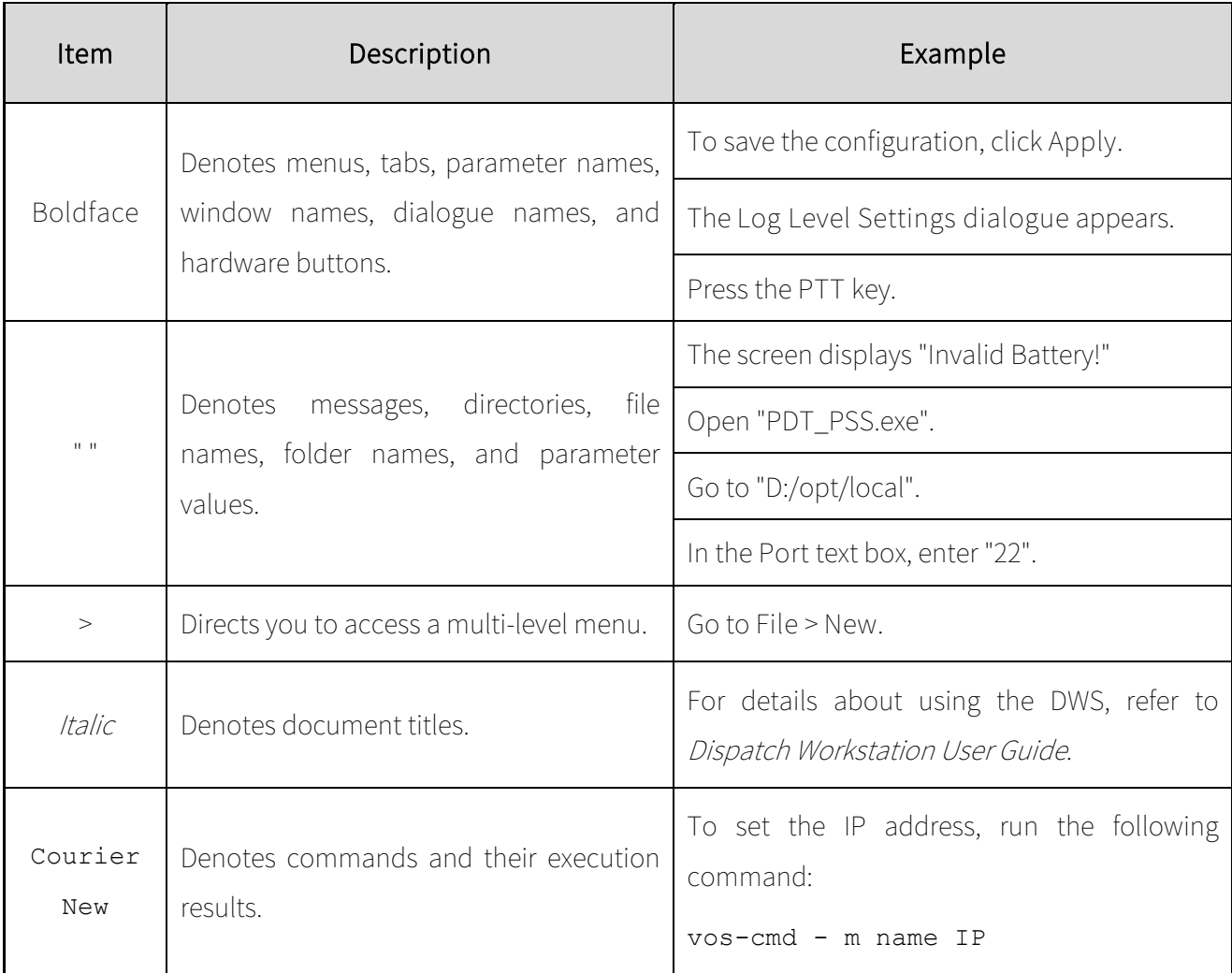

# <span id="page-12-0"></span>Key Operations

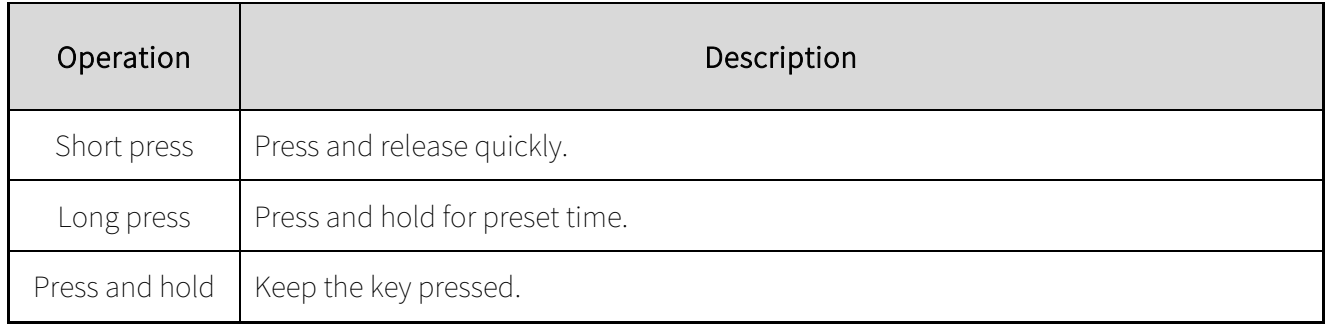

# <span id="page-13-0"></span>1.Before Use

# <span id="page-13-1"></span>1.1 Packing List

Please unpack carefully and check that you have received the following items. If any item is missing or damaged, contact your dealer.

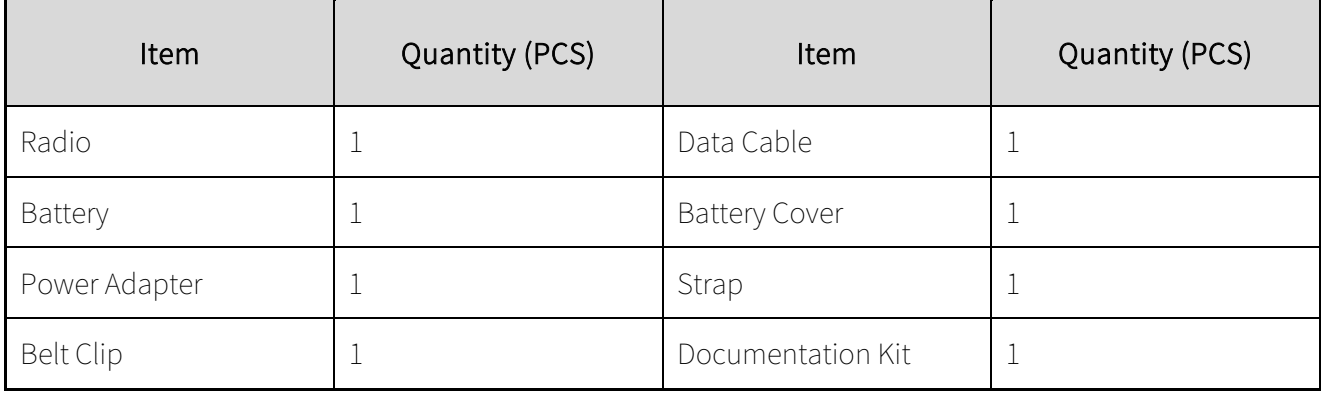

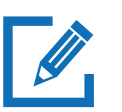

#### **NOTE**

- Figures in this manual are for reference only.
- Check the main unit label inside the battery compartment to ensure that the purchased product is correct.

# <span id="page-14-0"></span>1.2 Product Layout

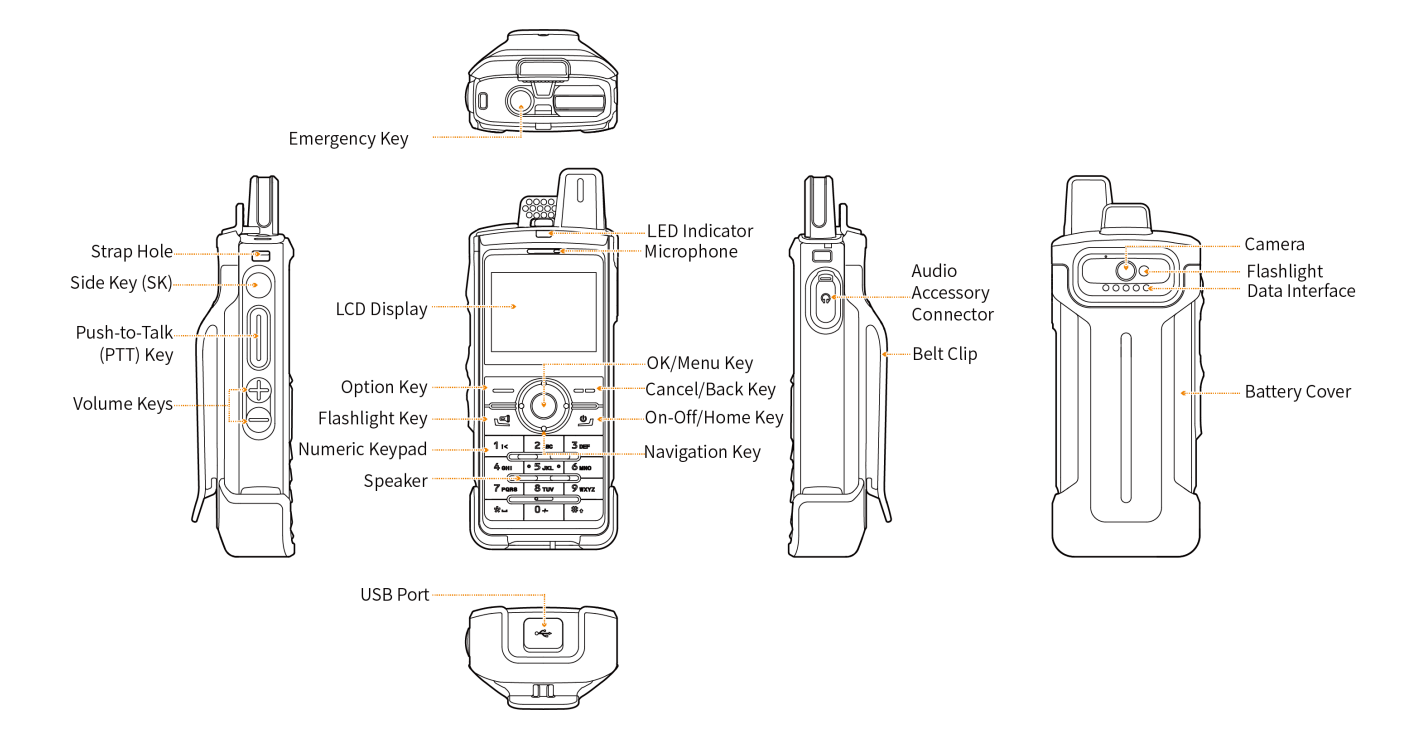

# <span id="page-15-0"></span>1.3 (Optional) Installing the SIM Card and SD Card

1. Slide the battery latch to the unlock position, and then remove the battery cover.

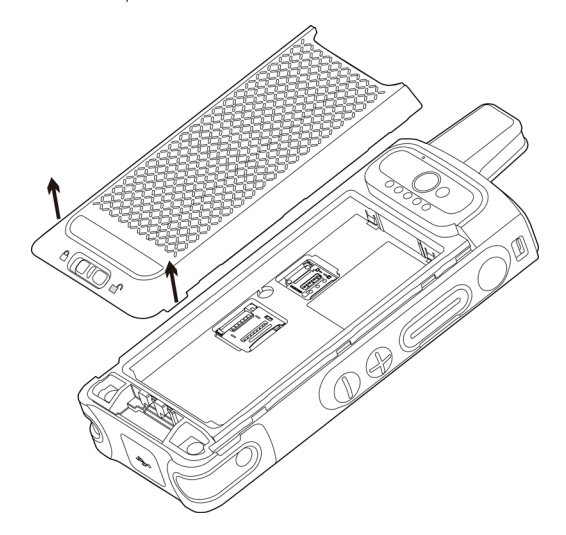

- 2. Open the card slot covers.
- 3. Install the SIM card and SD card.
- 4. Put the card slot covers back in place.

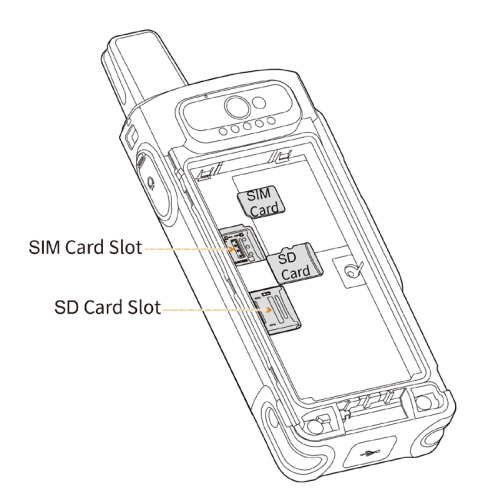

### <span id="page-16-0"></span>1.4 Attaching the Battery

# **CAUTION**

- $\bullet$  Do not store the radio under high temperatures for a long time.
- Use the approved battery to avoid the risk of explosion.
- Dispose of the used battery according to "Precautions for Disposal" in the Safety Information Booklet.
- 1. Align the metal contacts on the battery with the metal dome in the battery slot, and then press the battery until you hear a click.

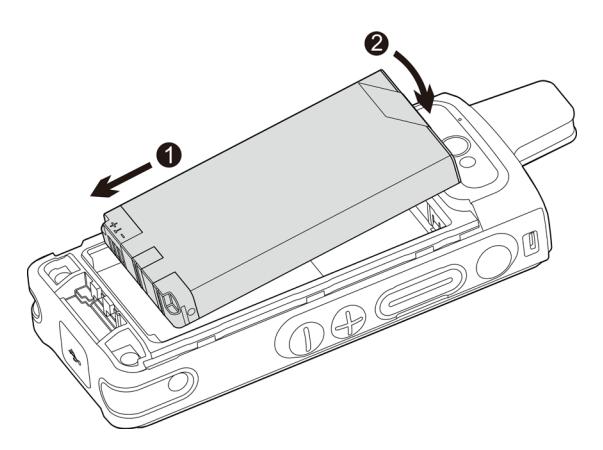

2. Align the battery cover with the upper rails of the radio, press the battery cover into place, and then slide the battery latch to the lock position.

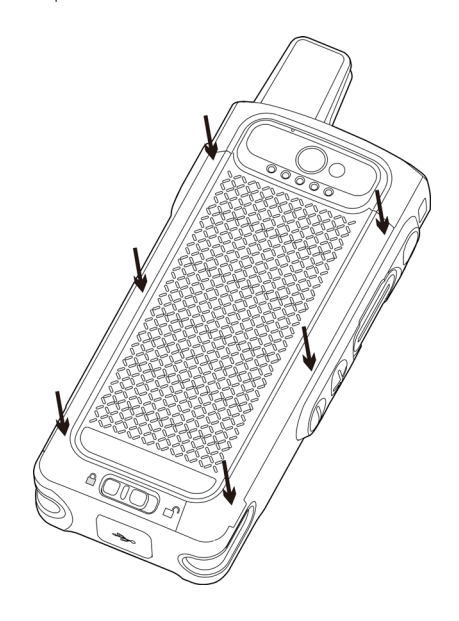

# <span id="page-17-0"></span>1.5 Attaching the Belt Clip

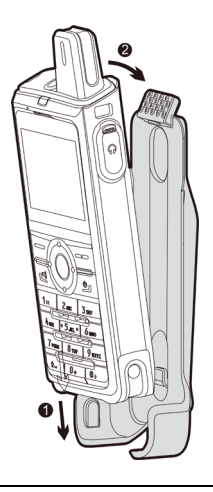

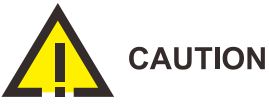

Use on the body is intended either with the provided belt clip, or a third-party accessory that contains no metallic components.

# 1.6 Attaching the Audio Accessory

Open the cover of the audio accessory connector, and then insert the audio accessory into the connector.

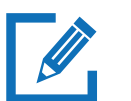

#### **NOTE**

To ensure optimum waterproof and dustproof performance, close the cover after removing the audio accessory.

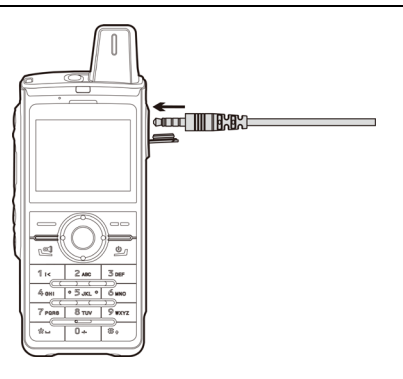

# <span id="page-18-0"></span>1.7 Charging the Battery

# **CAUTION**

- Read the Safety Information Booklet before charging.
- Use the approved charger to charge the battery.
- The remaining lithium-ion battery power is limited to 30% pursuant to the new lithium battery shipment regulation approved by International Air Transport Association (IATA).

Before initial use, charge the battery. To charge the battery, connect the radio to the USB port on the power adapter, mobile power supply, or PC with the data cable.

During charging, check the charging status by the battery level icon or battery percentage shown on the LCD display.

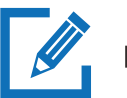

#### **NOTE**

To ensure optimum waterproof and dustproof performance, close the USB port cover after charging the radio.

# <span id="page-19-0"></span>2.Basic Operations

# <span id="page-19-1"></span>2.1 Turning On or Off the Radio

- To turn on the radio, long press  $\boxed{\bullet}$  for two seconds.
- <span id="page-19-2"></span>To turn off the radio, long press  $\boxed{\bullet}$  for two seconds, and then press the OK/Menu key.

# 2.2 Adjusting the Volume

- To increase the volume, press the Volume + key.
- <span id="page-19-3"></span>To decrease the volume, press the Volume – key.

### 2.3 Understanding the Screen

#### <span id="page-19-4"></span>2.3.1 Status Indication

#### LCD Icons

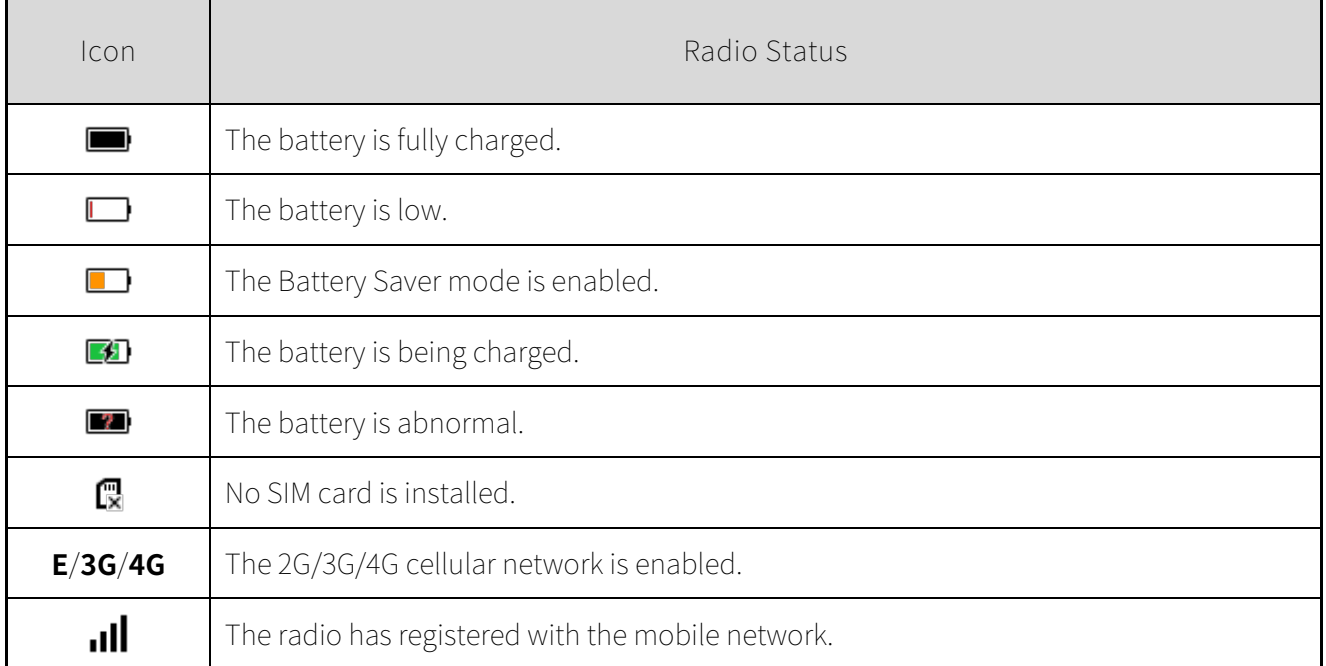

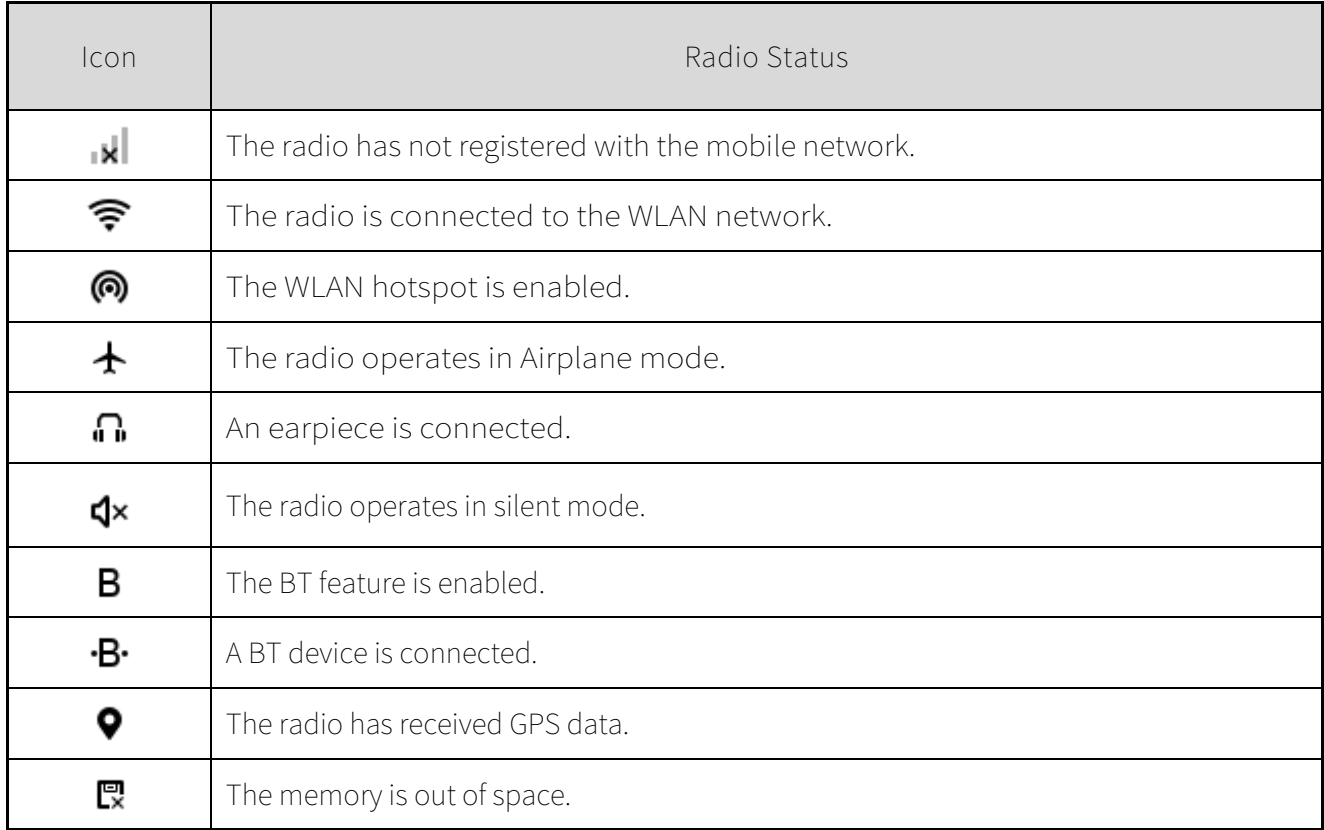

#### LED Indications

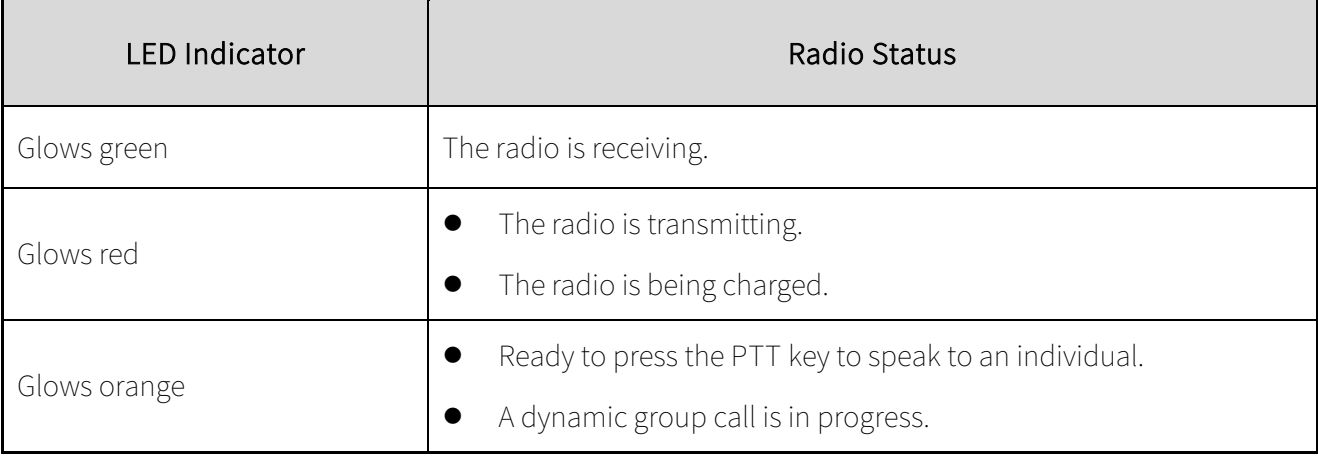

### <span id="page-20-0"></span>2.3.2 Screen Operations

#### Turning On or Off the Screen

- To turn off the screen, press SK.
- To turn on the screen, press any key on the keypad.

#### Locking or Unlocking the Screen

When the screen is not in use, you can lock it to avoid unintended operations, protect privacy, and increase battery life.

To lock the screen, press SK.

If the standby time reaches the sleep time, the screen is automatically locked.

To unlock the screen, press SK or any key on the keypad.

#### Setting the Lock Pattern

- 1. Press the OK/Menu key to open  $\Omega$ .
- 2. Press the Navigation key down to select Screen lock, and then press the OK/Menu key.
- 3. Press the Navigation key down to select Keypad or Password, and then press the OK/Menu key.

With the lock pattern enabled, press the Option key, or enter the password to unlock the screen.

### <span id="page-21-0"></span>2.4 Turning On or Off the Flashlight

<span id="page-21-1"></span>Long press  $\boxed{\blacksquare}$ 

#### 2.5 Setting the Programmable Key

The radio provides SK as the programmable key. When you assign a specific feature to SK, you can short press or long press this key to activate the feature.

- 1. Press the OK/Menu key to open  $\ddot{\bullet}$ .
- 2. Press the Navigation key down to select Programmable key, and then press the OK/Menu key.
- <span id="page-21-2"></span>3. Select Short press or Long press, and then select a feature.

#### 2.6 Checking the Radio Information

To check the information such as device status, model, and version, do as follows:

1. Press the OK/Menu key to open  $\mathbf{Q}$ .

2. Press the Navigation key down to select About phone, and then press the OK/Menu key.

# <span id="page-23-0"></span>3.PoC Service

The Push-to-Talk over Cellular (PoC) service provides one-to-one and one-to-many voice communications over the wider-coverage public network.

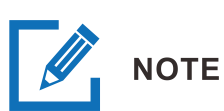

#### This service is available only when you have installed the PoC application on the radio.

After connecting the radio to a WLAN or cellular network, you can initiate a call through the PoC application.

- 1. Press the OK/Menu key to open the PoC application.
- 2. Do either of the following:
	- Select a contact from the contact list or recent call list.
	- $\triangleright$  Enter a contact number in the dialpad.
- 3. Press the Option key to select a call type, and then press the OK/Menu key.
- 4. Speak into the microphone.
	- For a half-duplex voice call, press and hold the PTT key to speak, and release the PTT key after finishing speaking.
	- $\triangleright$  For a full-duplex voice call, speak directly without pressing the PTT key.

If you set the standby group, you can initiate a call to the group directly.

- 1. Press the OK/Menu key to open the PoC application.
- 2. Press and hold the PTT key to speak, and release the PTT key after finishing speaking.

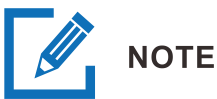

#### For more operations, refer to the User Manual of the PoC application.

# <span id="page-24-0"></span>4.Network and Data Sharing

# <span id="page-24-1"></span>4.1 Mobile Network

Before connecting to the mobile network, make sure that the SIM card is installed and the mobile data service is activated.

### <span id="page-24-5"></span><span id="page-24-2"></span>4.1.1 Checking the Data Usage

You can view the amount of data usage to avoid exceeding the data usage limit.

- 1. Press the OK/Menu key to open  $\mathbb{Q}$ .
- 2. Press the Navigation key down to select Data usage, and then press the OK/Menu key.
- 3. Press the Navigation key down to select Cellular data usage, and then press the OK/Menu key.

#### <span id="page-24-3"></span>4.1.2 Enabling or Disabling the Data Roaming

You can access data services when you are outside the service area of your network provider.

- 1. Go to Data usage. For details, see step 1–2 i[n 7.1.1](#page-24-5) [Checking the Data Usage.](#page-24-5)
- 2. Press the Navigation key down to select Mobile network settings, and then press the OK/Menu key.
- 3. Press the OK/Menu key to enable or disable Data Roaming.

#### <span id="page-24-4"></span>4.1.3 Selecting the Network Type

- 1. Go to Data usage. For details, see step 1–2 i[n 7.1.1](#page-24-5) [Checking the Data Usage.](#page-24-5)
- 2. Press the Navigation key down to select Mobile network settings, and then press the OK/Menu key.
- 3. Press the Navigation key down to select Preferred network type, and then select the network.

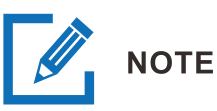

Before using the 4G network, make sure that the SIM card is enabled with the

#### <span id="page-25-0"></span>4.2 WLAN

After successful WLAN connection, you can visit the Internet or shared media from other devices in the network.

To connect the radio to the WLAN network, do as follows:

- 1. Press the OK/Menu key to open  $\ddot{\bullet}$ .
- 2. Press the OK/Menu key to enter the WLAN interface.
- 3. Press the OK/Menu key to enable WLAN.
- 4. Press the Navigation key down to select an available network from the WLAN list.
- 5. Press the OK/Menu key.
- 6. (Optional) If a password is required, enter the password, press the Navigation key down to select Connect, and then press the OK/Menu key.

<span id="page-25-1"></span>The radio saves WLAN information upon successful connection.

#### 4.3 BT

The BT feature allows you to share pictures, audio files, and videos through wireless earpiece.

#### <span id="page-25-3"></span><span id="page-25-2"></span>4.3.1 Pairing with a BT Device

- 1. Press the OK/Menu key to open  $\Omega$ .
- 2. Press the Navigation key down to select BT, and then press the OK/Menu key.
- 3. Press the OK/Menu key to enable BT.
- 4. Press the Navigation key down to select the device from the Available devices list.
- 5. Press the OK/Menu key.

#### <span id="page-26-0"></span>4.3.2 Disconnecting from a BT Device

- 1. Go to  $\Phi$  > BT > Paired devices. For details, see step 1–2 in [7.3.1](#page-25-3) Pairing with [a BT Device.](#page-25-3)
- 2. Press the Navigation key down to select the device.
- 3. Press the OK/Menu key to disconnect the radio from the device.

#### <span id="page-26-1"></span>4.3.3 Modifying the BT Device Name

- 1. Go to  $\bullet$  > BT. For details, see step 1–2 in [7.3.1](#page-25-3) Pairing with [a BT Device.](#page-25-3)
- 2. Press the Navigation key down to select Device name, and then press the OK/Menu key.
- 3. Enter the device name.
- <span id="page-26-2"></span>4. Press the Navigation key down to select OK, and then press the OK/Menu key.

#### 4.4 Hotspot

After connecting the radio to the mobile network, you can create a hotspot to offer internet connection to other devices.

#### <span id="page-26-5"></span><span id="page-26-3"></span>4.4.1 Enabling or Disabling the WLAN Hotspot

- 1. Press the OK/Menu key to open  $\bullet$ .
- 2. Press the Navigation key down to select More, and then press the OK/Menu key.
- 3. Press the Navigation key down to select Tethering & portable hotspot, and then press the OK/Menu key.
- 4. Press the OK/Menu key to enable or disable Portable WLAN hotspot.

#### <span id="page-26-4"></span>4.4.2 Setting up the Hotspot

- 1. Go to Tethering & portable hotspot. For details, see step 1–3 in [7.4.1](#page-26-5) [Enabling the WLAN Hotspot.](#page-26-5)
- 2. Specify Network name, Security, Password, and Frequency band.

# <span id="page-27-0"></span>4.5 Airplane Mode

When you are on an airplane or in an area with radio restrictions, you may be required to turn off your radio or turn on the airplane mode. In airplane mode, your radio automatically disables the mobile network, BT, and WLAN. In this case, you cannot use voice or data services.

To enable or disable airplane mode, do as follows:

- 1. Press the OK/Menu key to open  $\ddot{\bullet}$ .
- 2. Press the Navigation key down to select More, and then press the OK/Menu key.
- 3. Press the OK/Menu key to enable or disable Airplane mode.

# <span id="page-27-1"></span>4.6 USB

The radio can be connected to the computer through a USB cable for charging or data transmission.

- Only charge this device: The radio will only be charged.
- Transfer files: The radio can transfer files with the computer.
- Transfer photos: The radio can transfer photos with the computer.

# <span id="page-28-0"></span>5.Settings

# <span id="page-28-1"></span>5.1 Radio Settings

#### <span id="page-28-2"></span>5.1.1 Display

#### Adjusting the Brightness

You can adjust the brightness to make the screen brighter or dimmer in different situations.

- 1. Press the OK/Menu key to open  $\Omega$ .
- 2. Press the Navigation key down to select Display, and then press the OK/Menu key.
- 3. Press the OK/Menu key.
- 4. Press the Navigation key left or right.

#### Setting the Sleep Time

You can set the sleep time to allow the radio to automatically turn off its screen if no operation is made within the preset sleep time. This saves battery power.

- 1. Press the OK/Menu key to open  $\{9\}$
- 2. Press the Navigation key down to select Display, and then press the OK/Menu key.
- 3. Press the Navigation key down to select Sleep, and then press the OK/Menu key.
- 4. Press the Navigation key up and down to select the sleep time, and then press the OK/Menu key.

#### Adjusting the Font Size

You can adjust the font size according to your reading habit.

- 1. Press the OK/Menu key to open  $\ddot{\bullet}$ .
- 2. Press the Navigation key down to select Display, and then press the OK/Menu key.
- 3. Press the Navigation key down to select Font size, and then press the OK/Menu key.
- 4. Press the Navigation key to select Default or Large, and then press the OK/Menu key.

#### <span id="page-29-0"></span>5.1.2 Sound

#### Setting the Profile

You can set the profile of the radio according to different scenarios.

- 1. Press the OK/Menu key to open  $\ddot{\bullet}$ .
- 2. Press the Navigation key down to select Sound, and then press the OK/Menu key.
- 3. Press the OK/Menu key.
- 4. Press the Navigation key to select Silent or Ringtone, and then press the OK/Menu key.

#### Adjusting the Media Volume

- 1. Press the OK/Menu key to open  $\bullet$ .
- 2. Press the Navigation key down to select Sound, and then press the OK/Menu key.
- 3. Press the Navigation key down to select Volumes, and then press the Navigation key left or right.

#### <span id="page-29-1"></span>5.1.3 Storage

#### Viewing the Storage Usage

- 1. Press the OK/Menu key to open  $\bullet$ .
- 2. Press the Navigation key down to select Storage, and then press the OK/Menu key.

#### Freeing up the Storage Space

- 1. Press the OK/Menu key to open  $\bullet$ .
- 2. Press the Navigation key down to select Storage, and then press the OK/Menu key.
- 3. Press the OK/Menu key to view the internal storage.
- 4. Press the Navigation key down to select Cached data, and then press the OK/Menu key.

The Clear cached data? dialog box appears.

5. Press the OK/Menu key.

#### <span id="page-30-0"></span>5.1.4 Battery

#### Viewing the Battery Power

You can view the proportion of remaining battery power and the power usage of applications.

- 1. Press the OK/Menu key to open  $\ddot{\bullet}$ .
- 2. Press the Navigation key down to select Battery, and then press the OK/Menu key. The remaining battery power is shown.
- 3. Press the Navigation key down to select Battery usage, and then press the OK/Menu key.

The power usage of applications is shown.

#### Enabling the Battery Saver Mode

- 1. Press the OK/Menu key to open  $\ddot{\bullet}$ .
- 2. Press the Navigation key down to select Battery, and then press the OK/Menu key.
- 3. Do either of the following:
	- To enable or disable the Battery Saver mode manually, press the Navigation key down to select Battery saver, and then press the OK/Menu key.
	- To allow the radio to enable the Battery Saver mode automatically, press the Navigation key down to select Power saving mode is on, press the OK/Menu key, and then select the criterion to trigger the Battery Saver mode.

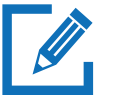

#### **NOTE**

The Battery Saver mode cannot be enabled when the radio is being charged.

# <span id="page-30-1"></span>5.2 System Settings

#### <span id="page-30-2"></span>5.2.1 Location

The Location feature allows the radio to obtain its location information through WLAN, mobile network,

BT, or GPS.

The location-related apps, such as Camera and the PoC application, can access the location data of the radio.

#### <span id="page-31-1"></span>Setting the Location Mode

- 1. Press the OK/Menu key to open  $\mathbf{\Omega}$ .
- 2. Press the Navigation key down to select Location, and then press the OK/Menu key.
- 3. Press the OK/Menu key to enable Location.
- 4. Press the Navigation key down to select Mode, and then press the OK/Menu key.
- 5. Select one of the following location modes:
	- $\triangleright$  High Accuracy (Default): The radio locates through GPS, WLAN, and mobile network.
	- Battery Saving: The radio locates only through WLAN, and mobile network to save battery power.
	- Pevice Only: The radio locates only through GPS without using data traffic.

#### Setting the Scanning Mode

- 1. Enable Location. For details, see [Setting the Location](#page-31-1) Mode.
- 2. Press the Navigation key down to select Mode, and then press the OK/Menu key.
- 3. Select whether to enable the following scanning modes:
	- WLAN scanning: Improve location by allowing system apps and service to detect WLAN networks at any time.
	- BT scanning: Improve location by allowing system apps and service to detect Bluetooth devices at any time.

#### <span id="page-31-0"></span>5.2.2 Languages

- 1. Press the OK/Menu key to open  $\ddot{\bullet}$ .
- 2. Press the Navigation key down to select Languages, and then press the OK/Menu key.
- 3. Press the Navigation key down to select the display language, and then press the OK/Menu key.

#### <span id="page-32-0"></span>5.2.3 Factory Data Reset

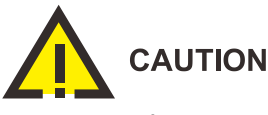

The Factory Data Reset feature will erase all information on the radio such as personal information and downloaded apps.

When the radio runs slowly or the apps quit unexpectedly, you can reset the radio to the factory settings to fix the problem.

- 1. Press the OK/Menu key to open  $\ddot{\bullet}$ .
- 2. Press the Navigation key down to select Factory data reset.
- 3. Press the OK/Menu key three times.

#### <span id="page-32-1"></span>5.2.4 Date and Time

The radio can automatically synchronize with the local date, time, and time zone over a mobile network or allows you to manually set them.

#### Setting the Date, Time, and Time Zone

- 1. Press the OK/Menu key to open  $\bullet$ .
- 2. Press the Navigation key to select Date & time, and then press the OK/Menu key.
- 3. Press the Navigation key to select Automatic date & time or Automatic time zone, and then do one of the following:

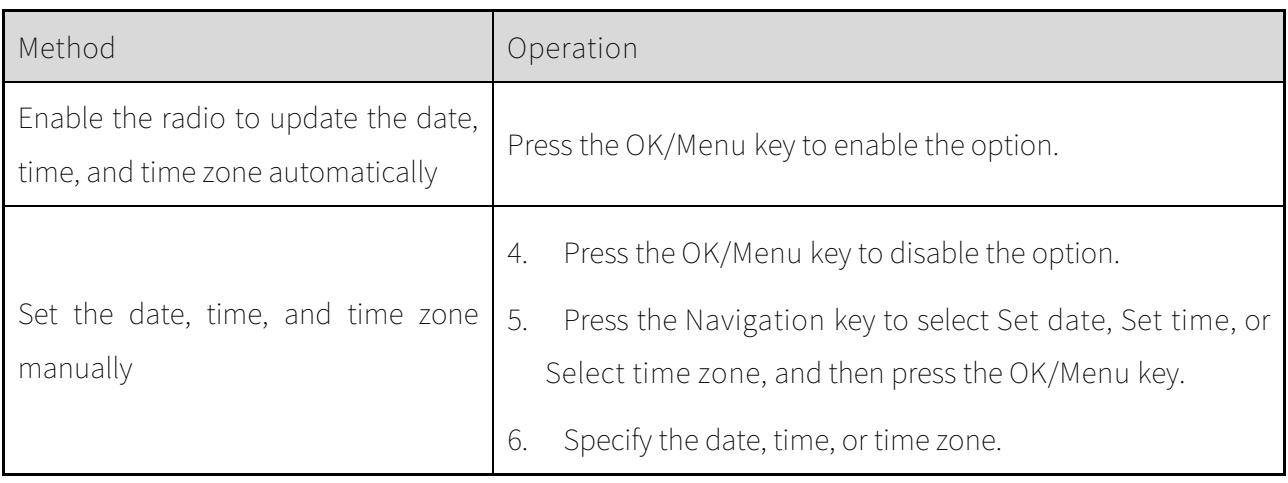

#### Setting the Time Format

You can set the time format to 12-hour or 24-hour.

- 1. Press the OK/Menu key to open  $\bullet$ .
- 2. Press the Navigation key down to select Date & time, and then press the OK/Menu key.
- 3. Press the Navigation key down to select Use 24-hour format, and then press the OK/Menu key to enable the feature.

The radio uses the 24-hour format. Otherwise, the radio uses the 12-hour format.

#### <span id="page-34-0"></span>5.2.5 Upgrade

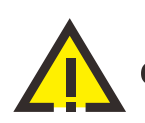

#### **CAUTION**

- Only use the official software to upgrade the system, therefore preventing equipment failure, data loss, or damage to the system security.
- Be sure to back up your data before upgrade.
- Ensure that the battery power is more than 30% before upgrading.

Whenan update is available, you can upgrade the system.

The radio automatically downloads the upgrade package, and then starts to upgrade.

 After you receive a system upgrade notification, the radio automatically downloads the upgrade package, and then starts to upgrade.

# <span id="page-35-0"></span>6.Camera

The Camera application allows you to shoot photos and videos.

### <span id="page-35-1"></span>6.1 Taking a Photo

- 1. Press the OK/Menu key to open  $\bullet$ .
- 2. (Optional) Press the Option key to select Settings to set the Resolution and Flash.
- <span id="page-35-2"></span>3. Press the OK/Menu key to take the photo.

### 6.2 Recording a Video

- 1. Press the OK/Menu key to open  $\bullet$ .
- 2. Press the Navigation key right to enter the  $\blacksquare$  tab.
- 3. Press the OK/Menu key to start recording video.
- 4. (Optional) Press the Option key to select Settings, and then set the Resolution and Flash.
- <span id="page-35-3"></span>5. Press the OK/Menu key again to finish recording.

#### 6.3 Viewing a Picture or Video

- 1. Press the OK/Menu key to open  $\bullet$
- 2. Press the Navigation key left to enter the  $\blacktriangledown$  tab.
- 3. Press the Option key to view pictures or videos in the gallary.

# <span id="page-36-0"></span>7.Gallery

The Gallery application allows you to manage pictures and videos.

# <span id="page-36-1"></span>7.1 Photos

#### <span id="page-36-6"></span><span id="page-36-2"></span>7.1.1 Viewing a Photo

- 1. Press the OK/Menu key to open  $\bigcirc$ .
- 2. Press the OK/Menu key to enter the photos interface.
- 3. Press the Navigation key to select the photo, and then press the OK/Menu key to view the photo.
- 4. Press the OK/Menu key again to zoom out the photo.

#### <span id="page-36-3"></span>7.1.2 Managing a Photo

- 1. Open the photo. For details, see step 1–3 i[n 10.1.1](#page-36-6) [Viewing a Photo.](#page-36-6)
- 2. Press the Option key, and then do one of the following:
	- $\triangleright$  Press the OK/Menu key to copy or move the audio file to SD card if a SD card is installed.
	- $\triangleright$  Press the Navigation key down to select Share via BT, and then press the OK/Menu key to share the photo through the BT if a BT device is connected.
	- Press the Navigation key down to select View details, and then press the OK/Menu key to view the photo details, such as type, time, resolution, file size, and storage path.
	- Press the Navigation key down to select Delete, and then press the OK/Menu key to delete the photo.

### <span id="page-36-4"></span>7.2 Videos

#### <span id="page-36-7"></span><span id="page-36-5"></span>7.2.1 Playing a Video

1. Press the OK/Menu key to open  $\bigodot$ .

- 2. Press the Navigation key down to select Videos, and then press the OK/Menu key.
- 3. Press the Navigation key to select the video, and then press the OK/Menu key to open the video.
- 4. Press the OK/Menu key again to play the video.
- 5. (Optional) Press the Navigation key left or right to rewind or fast-forward the radio.

#### <span id="page-37-0"></span>7.2.2 Managing a Video

- 1. Open the video. For details, see step 1–3 in [10.2.1](#page-36-7) [Playing a Video.](#page-36-7)
- 2. Press the Option key, and then do one of the following:
	- Press the OK/Menu key to copy or move the video to SD card if a SD card is installed.
	- Press the Navigation key down to select Share via BT, and then press the OK/Menu key to share the video through the BT if a BT device is connected.
	- $\triangleright$  Press the Navigation key down to select View details, and then press the OK/Menu key to view the video details, such as type, recording time, duration, resolution, file size, and storage path.
	- Press the Navigation key down to select Delete, and then press the OK/Menu key to delete the video.

# <span id="page-38-0"></span>8.Sound Recorder

The SoundRecorder application allows you to record voice at any time.

### <span id="page-38-1"></span>8.1 Recording an Audio File

- 1. Press the OK/Menu key to open  $\begin{array}{c} \hline \end{array}$
- 2. Press the OK/Menu key to start recording.
- <span id="page-38-2"></span>3. Press the OK/Menu key again to finish recording.

#### 8.2 Playing an Audio File

- 1. Press the OK/Menu key to open  $\frac{1}{2}$
- 2. Press the Option key, and then select the audio file.
- 3. Press OK/Menu key to play the audio.
- <span id="page-38-3"></span>4. (Optional) Press the Navigation key left or right to rewind or fast-forward the audio.

#### 8.3 Managing an Audio File

- 1. Press the OK/Menu key to open  $\begin{array}{|c|c|}\n\hline\n\end{array}$
- 2. Press the Option key, and then select the audio file.
- 3. Press the Option key again, and then do one of the following:
	- Press the OK/Menu key to move the audio file to SD card if a SD card is installed.
	- Press the Navigation key down to select Share via BT, and then press the OK/Menu key to share the audio file through the BT if a BT device is connected.
	- Press the Navigation key down to select View details, and then press the OK/Menu key to view the audio details, such as recording time, duration, file size and storage path.
	- Press the Navigation key down to select Delete, and then press the OK/Menu key to delete the audio file.

# <span id="page-39-0"></span>9.Applications

### <span id="page-39-4"></span><span id="page-39-1"></span>9.1 Uninstalling an Application

If you no longer use an app, you can uninstall it to release storage and improve radio performance.

- 1. Press the OK/Menu key to open  $\overline{\mathbf{Q}}$ .
- 2. Press the Navigation key down to select Apps, and then press the OK/Menu key.
- 3. Press the Navigation key down to select the application, and then press the OK/Menu key.
- <span id="page-39-2"></span>4. Press the Navigation key down to select Uninstall, and then press the OK/Menu key.

### 9.2 Forcibly Stopping an Application

If an application is not responding, you can forcibly stop this application.

- 1. Enter the application settings interface. For details, see step 1–3 i[n 12.2](#page-39-4) [Uninstalling an Application.](#page-39-4)
- <span id="page-39-3"></span>2. Press the Navigation key down to select Force stop, and then press the OK/Menu key.

#### 9.3 Clearing the Data or Cache

You can clear the configuration information or temporarily cached data when the storage is insufficient or the application runs slowly.

- 1. Enter the application settings interface. For details, see step 1–3 i[n 12.2](#page-39-4) [Uninstalling an Application.](#page-39-4)
- 2. Press the Navigation key down to select Storage, and then press the OK/Menu key.
- 3. Do either of the following:
	- $\triangleright$  To clear the data, press the OK/Menu key.
	- $\triangleright$  To clear the cache, press the Navigation key down to select Clear cache, and then press the OK/Menu key.

# <span id="page-40-0"></span>9.4 Setting the Access Permissions

You can manage the permissions for apps to access privacy features, so as to protect your personal data and avoid information leakage.

- 1. Enter the application settings interface. For details, see step 1–3 i[n 12.2](#page-39-4) [Uninstalling an Application.](#page-39-4)
- 2. Press the Navigation key down to select Permissions, and then press the OK/Menu key.
- 3. Press the OK/Menu key to enable or disable the permissions.

# <span id="page-41-0"></span>10. Troubleshooting

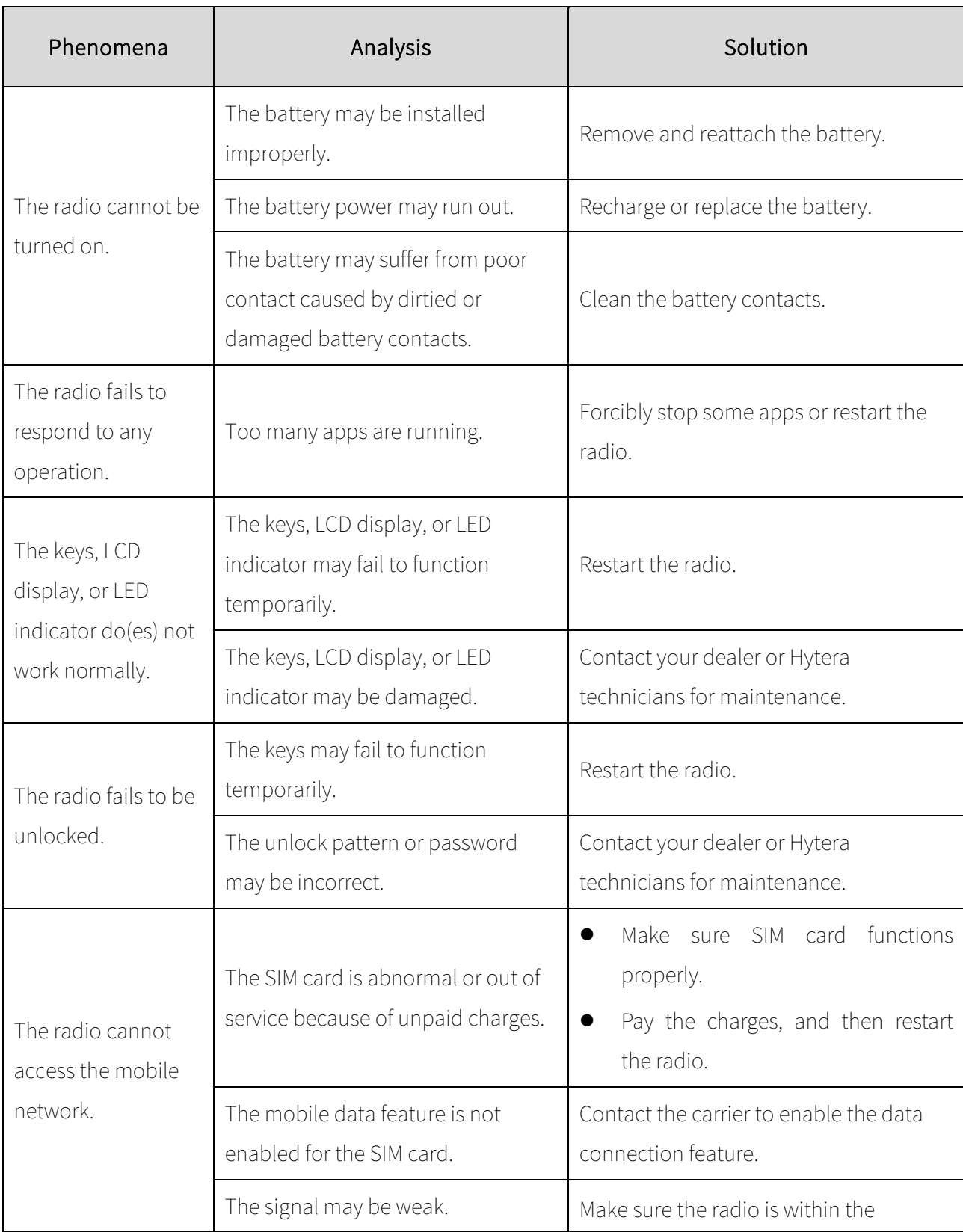

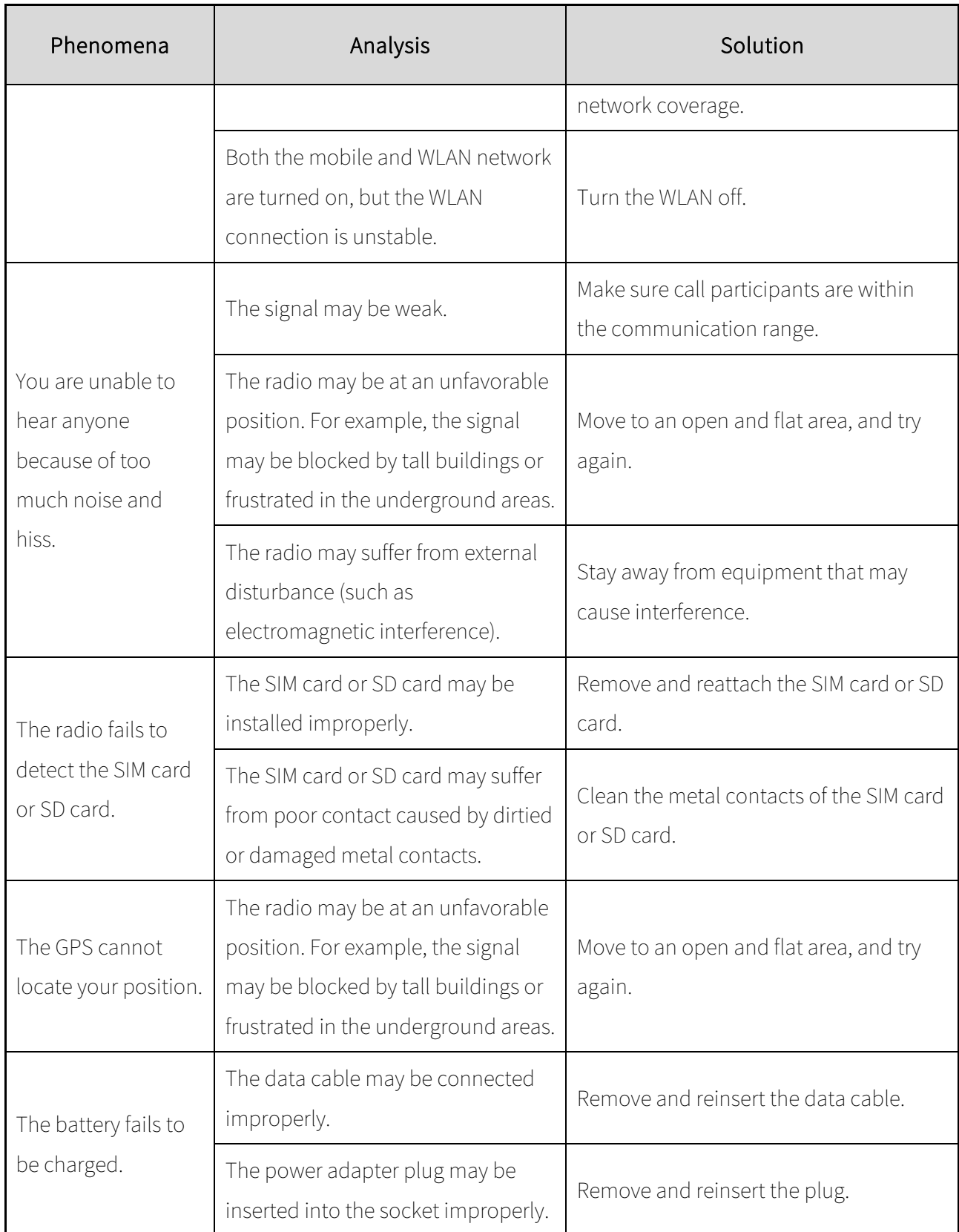

If the above solutions cannot fix your problems, or you may have some other queries, contact your dealer or the Company for more technical support.

# <span id="page-43-0"></span>11. Care and Cleaning

To guarantee optimal performance as well as a long service life of the radio, follow the tips below.

# <span id="page-43-1"></span>11.1 Product Care

- Do not pierce or scrape the radio.
- $\bullet$  Do not drop the radio or collide with other objects.
- Keep the radio far away from substances that can corrode the circuitry.
- <span id="page-43-2"></span> $\bullet$  Do not hold the radio by the earpiece cable.

### 11.2 Product Cleaning

# **CAUTION**

Turn the radio off and remove the battery before cleaning.

 Clean up the dust and fine particles on the radio surface and charging piece with a clean and dry lint-free cloth or a brushregularly.

- Use neutral cleanser and a non-woven fabric to clean the screen, keys, and front case after long-time use. Do not use chemical preparations such as stain removers, alcohol, sprays or oil preparations, so as to avoid surface case damage.
- Make sure the radio is completely dry beforeuse.

# <span id="page-44-0"></span>12. Optional Accessories

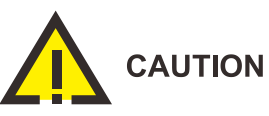

Use the accessories specified by the Company only. Otherwise, we will not be liable for any loss or damage arising out of use of any unauthorized accessories.

Contact your dealer for the optional accessories used with the radio.

# <span id="page-45-0"></span>13. Abbreviation

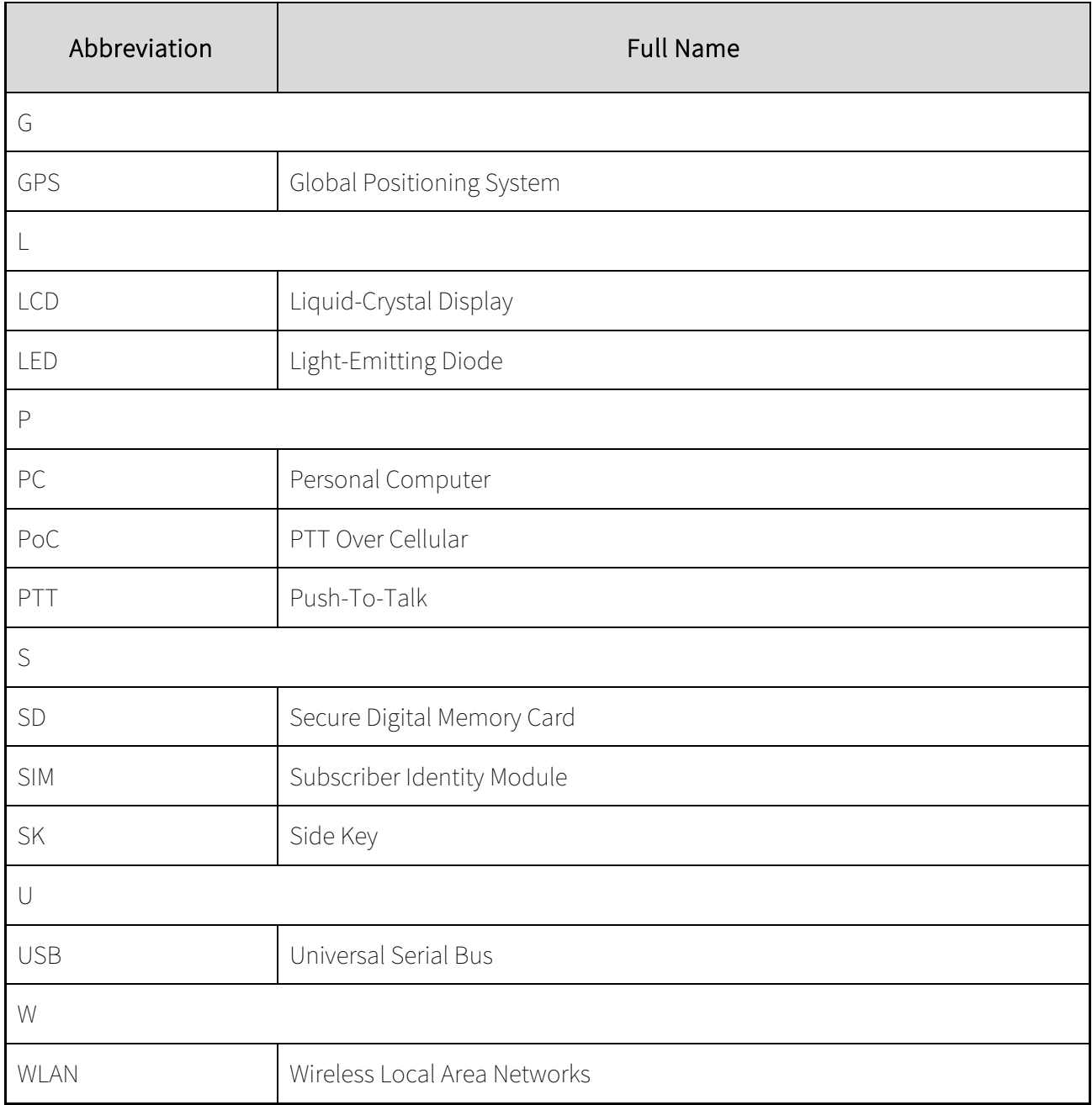

Hytera is the trademark or registered trademark of Hytera Communications Corporation Limited.  $\bigcirc$  2020 Hytera Communications Corporation Limited. All Rights Reserved. Address: Hytera Tower, Hi-Tech Industrial Park North, 9108# Beihuan Road, Nanshan District, Shenzhen, People's Republic of China Postcode: 518057 http://www.hytera.com